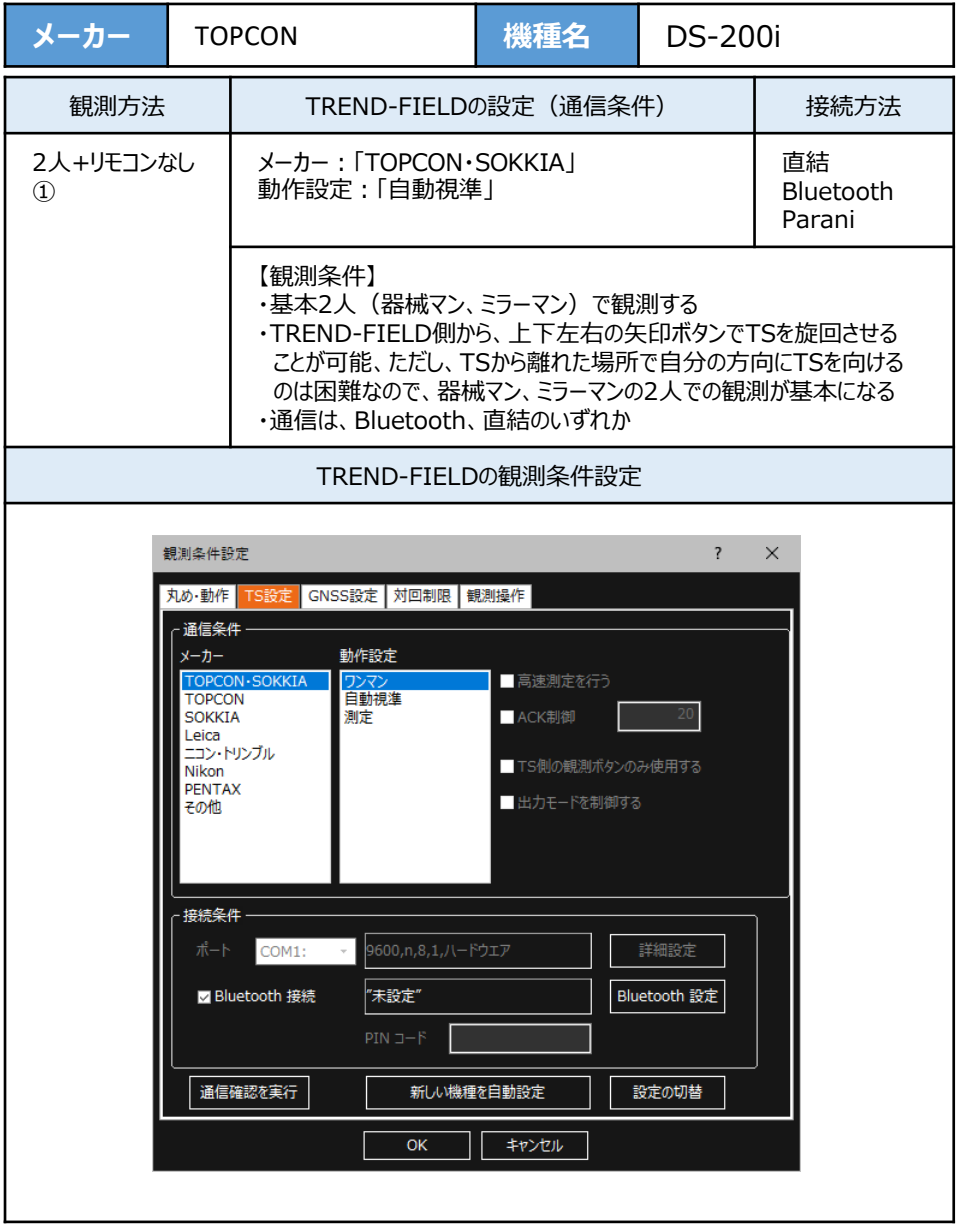

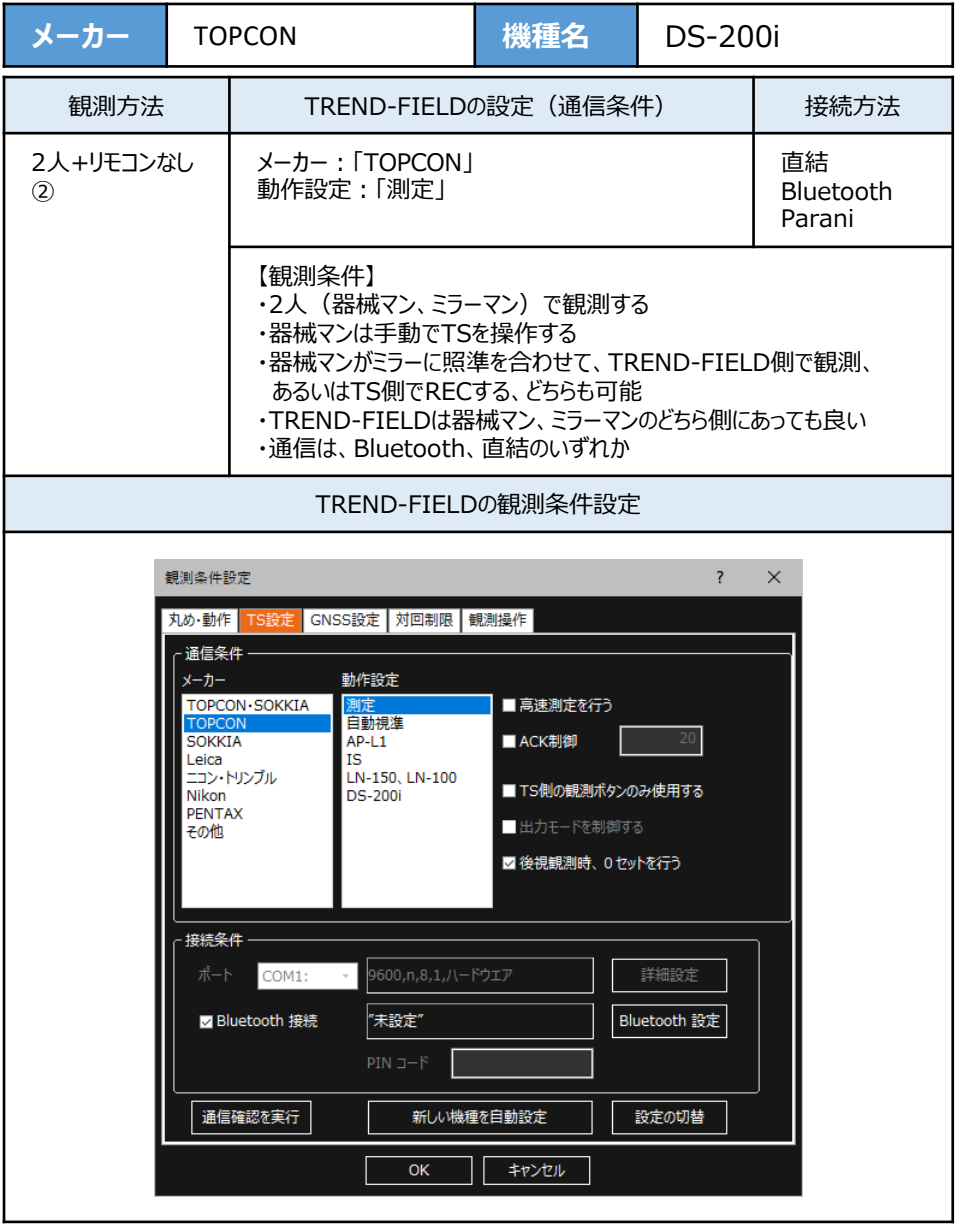

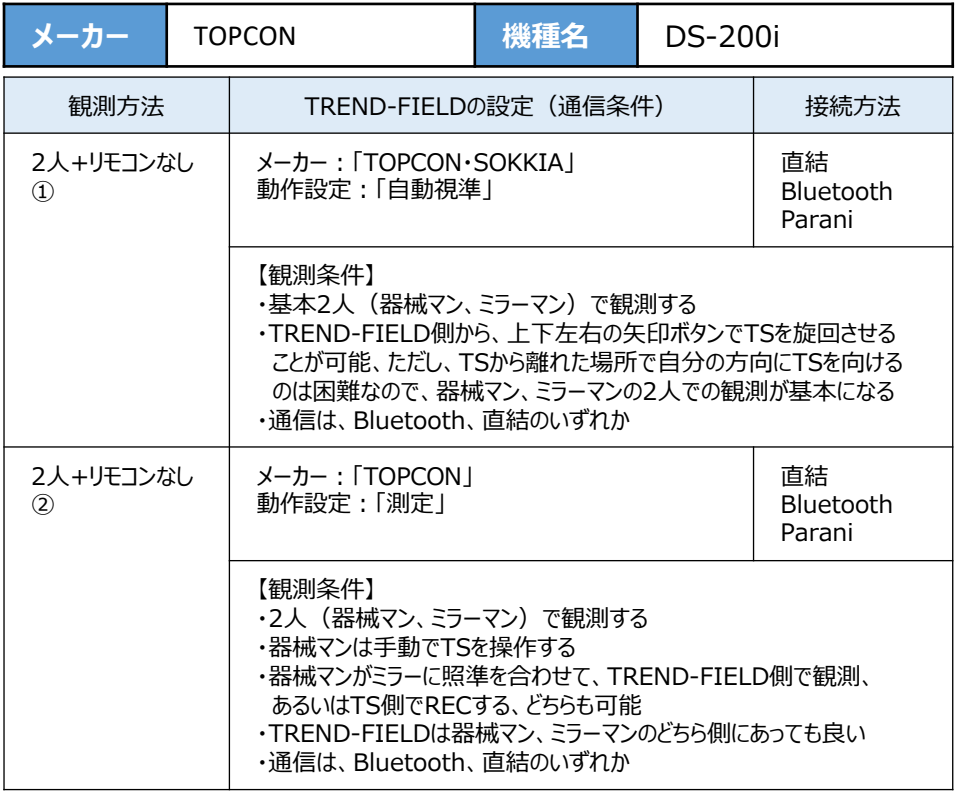

**1**[設定]を選択します。

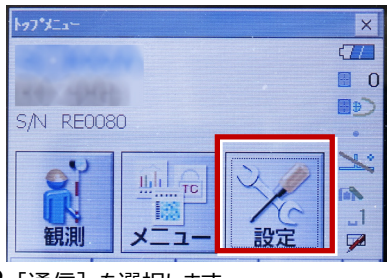

**2**[通信]を選択します。

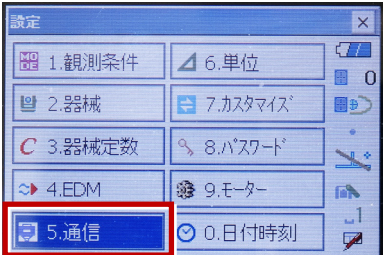

**3**[通信条件]を次のように設定します。 通信モード:Bluetoothの場合 「Bluetooth」 直結の場合「RS-232C」 チェックサム:「なし」 コントローラー:「全て」 出力タイプ: 「REC-A」 デリミタ:「ETX」

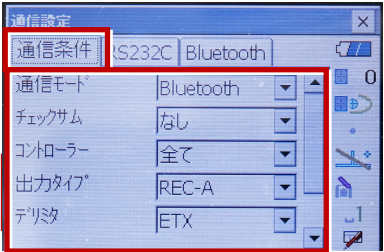

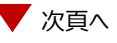

**4** スクロールして次のように設定します。 モーターステート:「Off」 ACKモード:「Off」

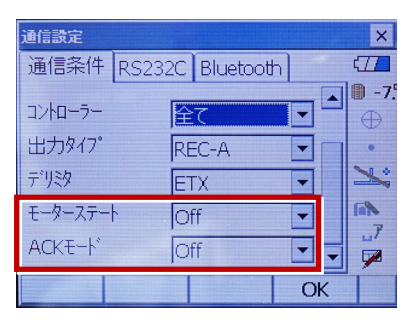

**5**[RS232C]を設定して[OK]を選択 します。 ボーレート:「9600bps」 データ長:「8ビット」 パリティー:「なし」 ストップビット:「1ビット」

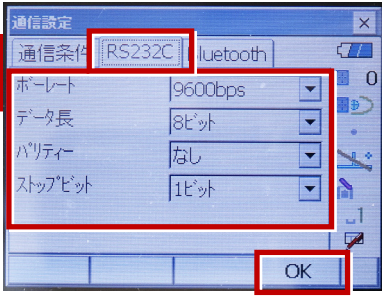

**6**[モーター]を選択します。

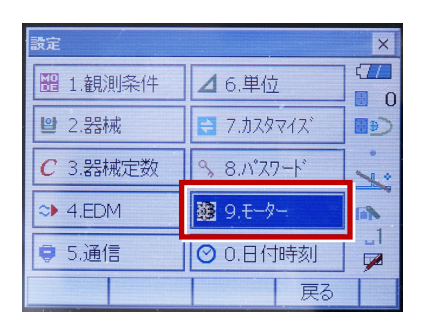

**7** 次のように設定し[OK]を選択します。 自動視準設定:「自動追尾」 サーチ方法:「グローバルサーチ」

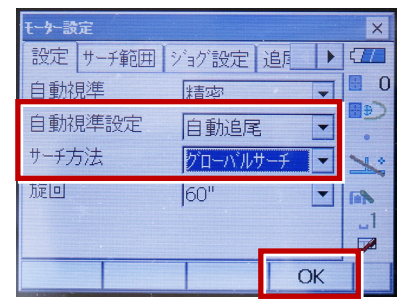

**8**[戻る]を選択します。

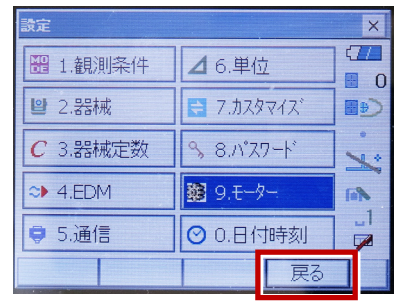

**9**[観測]を選択します。

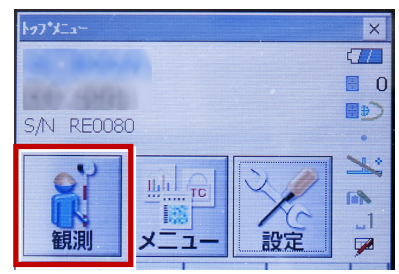

**10** 観測を行います。

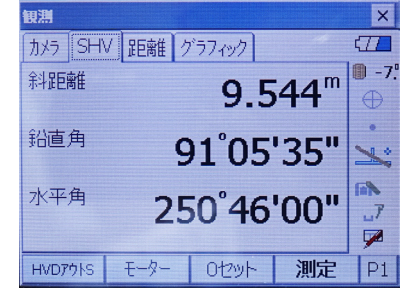